### **THRUSTMASTER®**

*eSWap S*<br>**PRO CONTROLLER** 

**B A**

 $\bigcap$ 

EN Selecting the mapping profile / FR Sélectionner son profil de mappage / DE Auswahl des Mapping-profils / NL Het mappingprofiel selecteren / IT Selezione profilo mappatura / **ES** Selección del perfil de mapeado / **PT** Selecionar o perl de mapeamento / **Py** Выбор профиля соотнесения функций

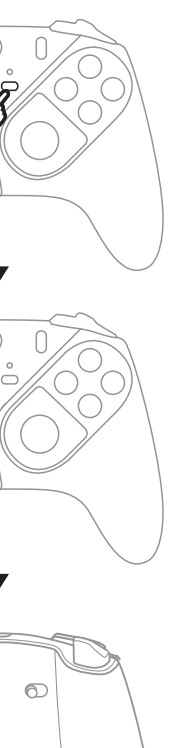

**EN** Above configurations have been approved and tested by Thrustmaster. All other module configurations are not tested nor endorsed by Thrustmaster. Make sure that all modules are connected before playing. Additional modules packs will be available soon,

FR Les configurations ci-dessus ont été approuvées et testées par Thrustmaster. Les autres configurations n'ont pas été testées et ne sont pas endossées par Thrustmaster. Assurez-vous que tous les modules sont insérés avant de commencer à jouer. De nouveaux packs de modules seront disponibles bientôt, permettant de nouvelles configurations.

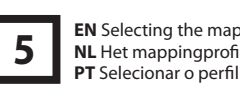

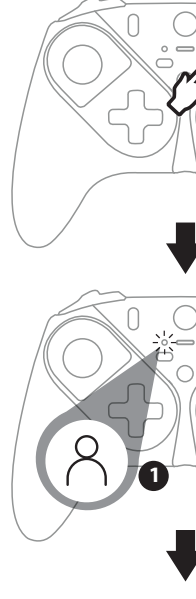

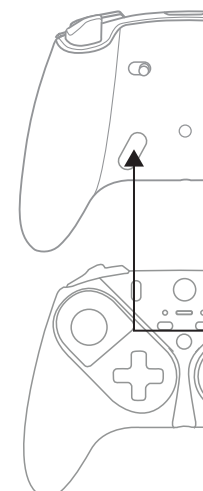

**DE** Die oben dargestellten Kongurationen sind von Thrustmaster getestet und genehmigt. Alle anderen Kongurationen der Module sind nicht getestet oder werden nicht von Thrustmaster unterstützt. Stelle sicher, dass alle Module korrekt verbunden sind, bevor du mit dem Spielen anfängst. Zusätzliche Module werden demnächst verfügbar sein, damit zusätzliche Kongurationen möglich sind. **NL** Bovenstaande configuraties zijn goedgekeurd en getest door Thrustmaster. Alle andere moduleconfiguraties zijn niet getest door Thrustmaster en worden niet door Thrustmaster ondersteund. Zorg dat alle modules zijn aangesloten voordat u gaat spelen. Binnenkort komen aanvullende modulepacks beschikbaar die verdere configuraties mogelijk maken.

**IT** Le configurazioni qui sopra sono state testate e validate da Thrustmaster. Tutte le altre configurazioni dei moduli non sono state né testate, né validate da parte di Thrustmaster. Prima di giocare, assicurati che tutti i moduli siano collegati. A breve saranno disponibili

ES Las configuraciones anteriores han sido probadas y aprobadas por Thrustmaster. Todas las demás configuraciones de los módulos no han sido probadas ni avaladas por Thrustmaster. Asegúrate de que todos los módulos estén conectados antes de jugar. Pronto estarán disponibles packs de módulos adicionales, que hacen posibles más configuraciones.

PT As configurações acima foram aprovadas e testadas pela Thrustmaster. Todas as outras configurações dos módulos não foram testadas nem são aprovadas pela Thrustmaster. Certifique-se de que todos os módulos estão ligados antes de começar a jogar. Em breve estarão disponíveis conjuntos de módulos adicionais, permitindo novas congurações.

5. LEDs Profil 1/Profil 2 6. Xbox-Taste 7. Weiße LED 8. SHARE-Taste 9. Mapping-Taste 10. Profil-Taste 11. Aktion-Tasten 12. 3,5-mm-Audioanschluss 13. USB-C-Kabel 14. USB-C-Anschluss 15. Progressive RT/LT-Trigger 16. Verriegelungen für RT/LT-Trigger **Py** Вышеописанные конфигурации одобрены и протестированы компанией Thrustmaster. Любые другие конфигурации модулей не прошли тестирования и не имеют одобрения от Thrustmaster. Перед началом игры убедитесь, что все модули подключены. В ближайшее время в продажу поступят дополнительные модули, с помощью которых будут возможны другие конфигурации.

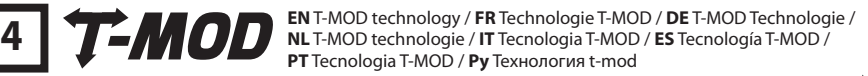

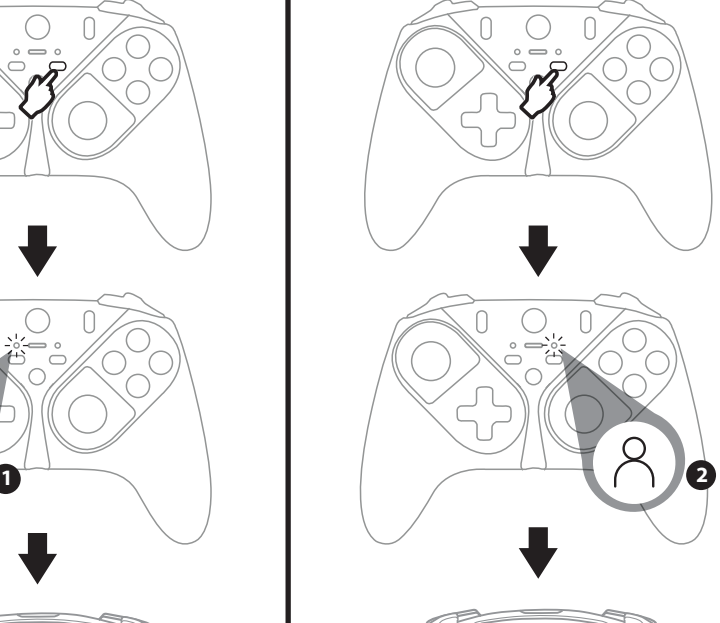

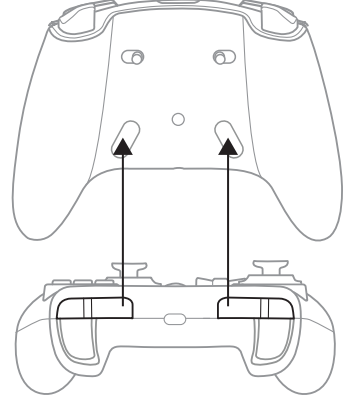

**1**

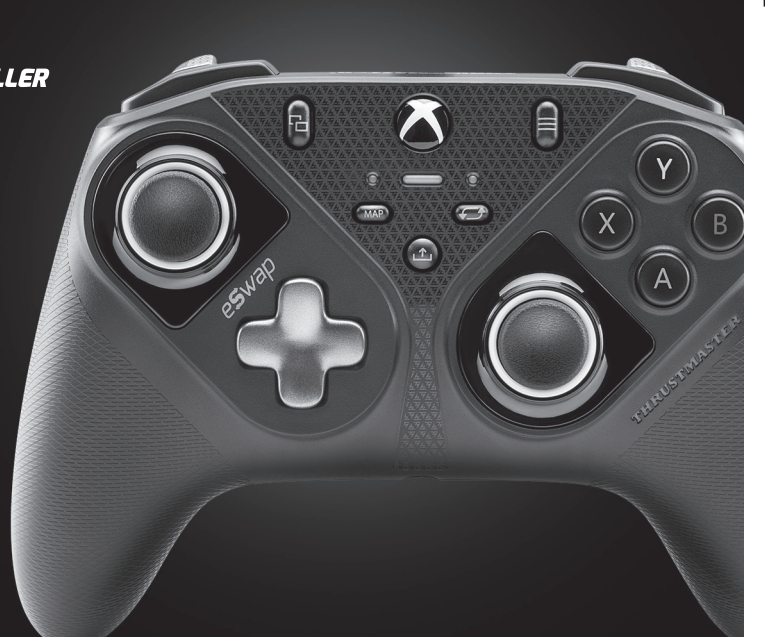

**EN** Box contents / **FR** Contenu de la boîte / **DE** Verpackungsinhalt / **NL** Inhoud van de verpakking / **IT** Contenuto della confezione / **ES** Contenido de la caja / **PT** Conteúdo da embalagem / **Py** Содержимое коробки

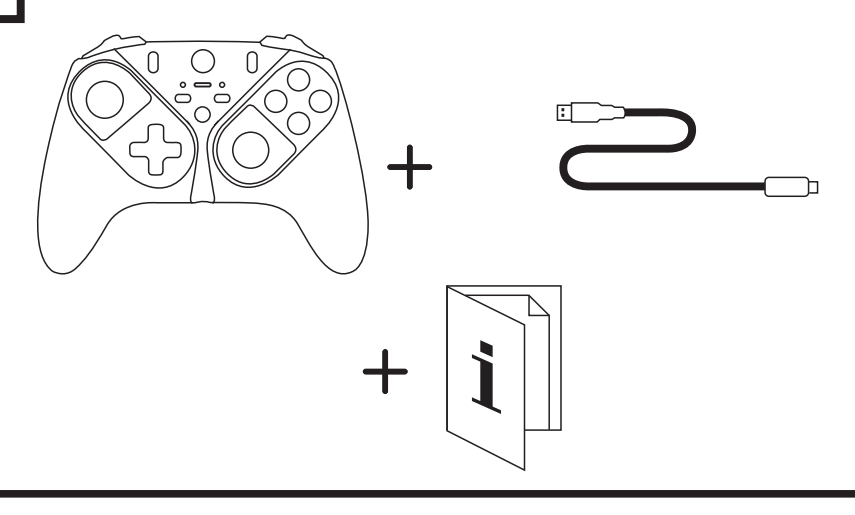

**2 EN** Connection / **FR** Branchements / **DE** Anschluss / **NL** Verbinding / **IT** Connessione / **ES** Conexión / **PT** Ligação / **Py** Подключение

**EN** Quick start guide **FR** Guide de démarrage rapide **DE** Schnellstartanleitung **NL** Beknopte handleiding **IT** Guida rapida **ES** Guía rápida **PT** Guia de início rápido **Py** Краткое руководство

**EN** \* Xbox Series X|S – Xbox One consoles not included / **FR** \* Consoles Xbox Series X|S – Xbox One non fournies / **DE** \* Xbox Series X|S– Xbox One-Konsole nicht enthalten / **NL** \* Xbox Series X|S – Xbox One consoles niet meegeleverd / **IT** \* Console Xbox Series X|S – Xbox One non incluse / **ES** \* Consolas Xbox Series X|S – Xbox One no incluidas / **PT** \* Xbox Series X|S – Consolas Xbox One não incluídas / **Py** \* Консоли Xbox Series X|S – Xbox One в комплект не входят **BIN** Gamepad features / **FR** Caractéristiques de la manette / **DE** Gamepad features / **NL** Functies gamepad /<br>**3** IT Caratteristiche gamepad / **ES** Funciones del gamepad / **PT** Características do gamepad / **Py** Функции г

**EN**

1. Directional buttons 2. Swappable stick modules 3. RB/LB buttons 4. VIEW/MENU buttons 5. Profile 1/Profile 2 LEDs 6. Xbox button 7. White led 8. SHARE button 9. Mapping button 10. Profile button 11. Action buttons 12. 1/8" / 3.5 mm audio port 13. USB-C cable 14. USB-C port

15. Progressive RT/LT triggers 16. RT/LT trigger locks 17. Buttons 1-2

**FR**

1. Boutons de direction 2. Modules de stick interchangeables 3. Boutons RB/LB 4. Boutons VIEW/MENU 5. Voyants du profil 1/profil 2 6. Bouton Xbox 7. Voyant blanc 8. Bouton SHARE 9. Bouton de mappage 10. Bouton de sélection du profil 11. Boutons d'action 12. Port audio mini-jack 3,5 mm 13. Câble USB-C 14. Port USB-C 15. Gâchettes RT/LT progressives 16. Verrouillage des gâchettes RT/LT 17. Boutons 1-2

**DE**

1. Richtungstasten 2. Austauschbare Module für Steuerknüppel 3. RB/LB-Tasten 4. VIEW/MENU-Tasten

17. Tasten 1-2

**NL**

1. Richtingsknoppen 2. Verwisselbare stickmodules 3. RB/LB-knoppen 4. VIEW/MENU-knopper 5. Profiel 1/Profiel 2 LEDs 6. Xbox-knop 7. Witte LED 8. SHARE-knop 9. Mapping-knop 10. Profielknop 11. Actieknoppen 12. 3,5 mm audiopoort 13. USB-C-kabel 14. USB-C-poort

15. Progressieve RT/LT-triggers 16. RT/LT-triggervergrendelingen

17. Knoppen 1-2

**IT** 1. Pulsanti direzionali 2. Moduli stick intercambiabili 3. Pulsanti RB/LB 4. Pulsanti VIEW/MENU 5. LED profilo 1/profilo 2 6. Pulsante Xbox 7. Led bianco 8. Pulsante SHARE 9. Pulsante mappatura 10. Pulsante profilo 11. Pulsanti azione 12. Porta audio mini-jack da 3,5 mm 13. Cavo USB -C 14. Porta USB-C 15. Grilletti RT/LT progressivi 16. Blocco grilletti RT/LT 17. Pulsanti 1-2

**ES** 1. Botones de dirección 2. Módulos de sticks intercambiables 3. Botones RB/LB 4. Botones VIEW/MENU 5. LED de Perfil 1/Perfil 2 6. Botón Xbox 7. LED blanco 8. Botón SHARE 9. Botón de mapeado 10. Botón de perfil 11. Botones de acción 12. Puerto de audio de 1/8" / 3,5 mm 13. Cable USB-C 14. Puerto USB-C 15. Gatillos progresivos RT/LT 16. Bloqueos de gatillos RT/LT 17. Botones 1-2

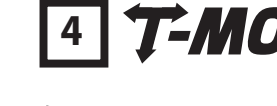

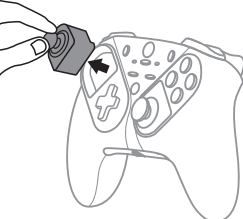

allowing for more possible configurations. nuovi set di moduli, aumentando così le possibili configurazioni.

**PT** 1. Botões de direção 2. Módulos de alavancas cambiáveis 3. Botões RB / LB 4. Botões VIEW / MENU 5. LED de seleção do Perfil 1 / Perfil 2 6. Botão Xbox 7. LED branco 8. Botão SHARE 9. Botão de mapeamento 10. Botão de seleção do perfil 11. Botões de ações 12. Porta de áudio de 3,5 mm / 1/8"" 13. Cabo USB-C 14. Porta USB-C 15. Gatilhos RT / LT progressivos 16. Bloqueios dos gatilhos RT / LT

17. Botões 1-2

**Py**

1. Кнопки направления 2. Заменяемые модули джойстиков 3. Кнопки RB/LB 4. Кнопки VIEW/MENU 5. Индикаторы профиля 1/профиля 2 6. Кнопка Xbox 7. Белый светодиод 8. Кнопка SHARE 9. Кнопка назначения функций 10. Кнопка профиля 11. Кнопки управления 12. Аудиовход 3,5 мм 13. USB-C-кабель 14. Порт USB-C 15. Прогрессивные триггеры RT/LT 16. Блокировка триггеров RT/LT 17. Кнопки 1-2

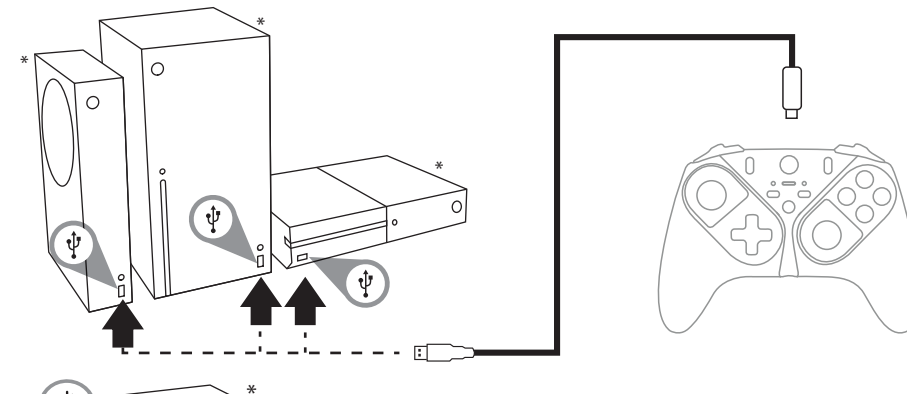

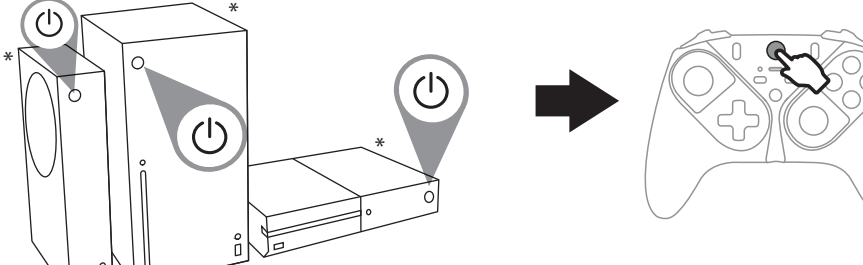

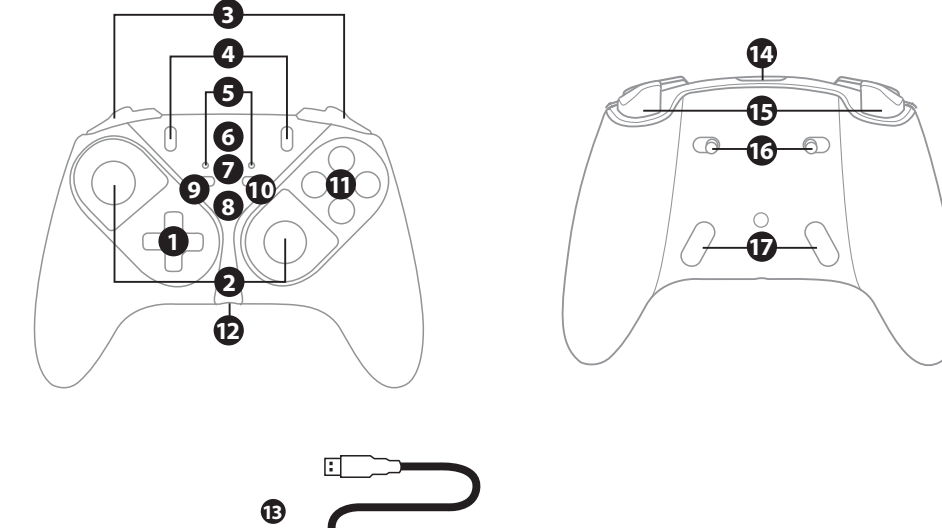

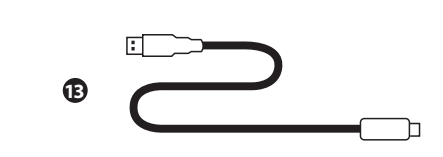

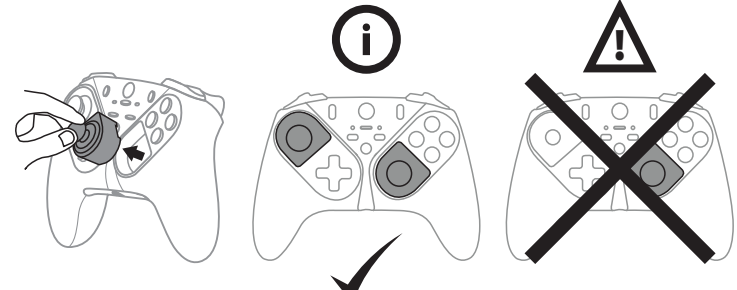

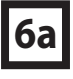

EN Modifying the mapping of one of the two profiles: / FR Modifier le mappage d'un des deux profils : / DE So änderst du das Mapping eines der beiden Profile: / NL Als u de mapping van een profiel wilt wijzigen: / IT Per modificare la mappatura di uno dei due profili: / ES Para modificar el mapeado de uno de los dos perfiles: / PT Para alterar o mapeamento de um dos dois perfis: / Ру Процедура изменения назначения кнопок одного из двух профилей

EN Step 1: To select the profile to modify, press the profile button then press the mapping button. The profile LED flashes. FR Étape 1 : Pour sélectionner le profil à modifier, appuyez sur le bouton de sélection du profil puis sur le bouton de mappage. Le vovant du profil clignote.

DE Schritt 1: Drücken Sie die Profil-Taste und dann die Mapping-Taste, um das zu ändernde Profil auszuwählen. Die Profil-LED blinkt. NL Stap 1: Als u het aan te passen profiel wilt selecteren, drukt u op de profielknop en vervolgens op de mapping-knop. De

profiel-LED knippert IT Passaggio 1: Per selezionare il profilo da modificare, premi il pulsante profilo, poi premi il pulsante mappatura. Il LED profilo lampeggerà.

ES Paso 1: Para seleccionar el perfil a modificar, pulsa el botón de perfil y luego el botón de mapeado. ELLED del perfil parpadea PT Passo 1: Para selecionar o perfil a alterar, prima o botão de seleção do perfil, seguido do botão de mapeamento. O LED do perfil começa a piscar.

Ру Шаг 1: Чтобы выбрать профиль для изменения, нажмите кнопку профиля, а затем нажмите кнопку назначения Светодиодный индикатор выбранного профиля начнет мигать.

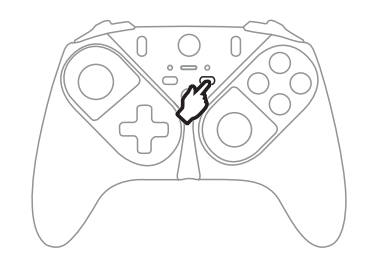

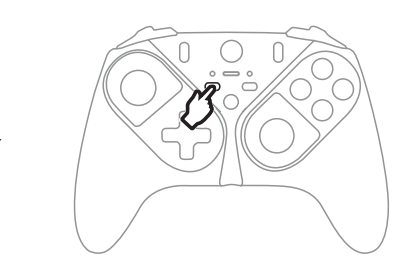

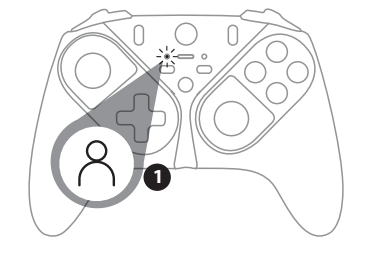

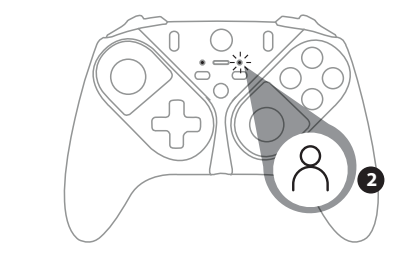

**EN** Step 2: Press and hold the button you want to modify (1 or 2). **FR** Étape 2 : Maintenez appuyé le bouton que vous souhaitez modifier (1 ou 2) DE Schritt 2: Drücke die Taste, die du ändern möchtest (1 oder 2). NL Stap 2: Druk op de knop die u wilt aanpassen (1 or 2). IT Passaggio 2: Premi il pulsante che desideri modificare (1 o 2). ES Paso 2: Pulsa el botón que quieras modificar (1 o 2). PT Passo 2: Prima o botão que pretende alterar (1 ou 2) Ру Шаг 2: Нажмите кнопку, которую необходимо изменить (1 или 2).

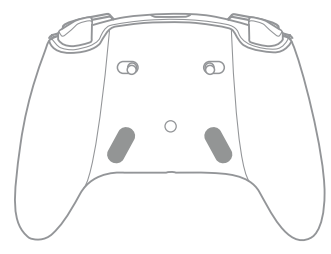

EN Step 3: Press the button you want to assign. The gamepad vibrates to indicate that the change is applied. The profile LED stops flashing and turns solid.

FR Étape 3 : Appuyez sur le bouton que vous souhaitez assigner. La manette vibre pour indiquer que le changement a été pris en compte. Le voyant de sélection du profil devient fixe.

DE Schritt 3: Drücke die Taste, die du zuweisen möchtest. Das Gamepad vibriert, um anzuzeigen, dass die Änderung übernommen wurde. Die Profil-LED hört auf zu blinken und leuchtet dauerhaft. NL Stap 3: Druk op de knop die u wilt toewijzen. De gamepad vibreert om aan te geven dat de wijzjging is doorgevoerd. De

profiel-LED stopt met knipperen en gaat continu branden.

IT Passaggio 3: Premi il pulsante che desideri assegnare. Il gamepad vibra per indicare l'implementazione della modifica. Il LED profilo smetterà di lampeggiare, diventando fisso.

ES Paso 3: Pulsa el botón que quieras asignar. El gamepad vibra para indicar que el cambio se ha aplicado. El LED del perfil deja de parpadear y se queda encendido.

PT Passo 3: Prima o botão que pretende atribuir. O gamepad vibra para indicar que a alteração está a ser aplicada. O LED do perfil nara de niscar e fica aceso continuamente

Pv Шаг 3: Нажмите кнопку, которую необходимо назначить. Геймпад завибрирует — это означает, что изменение

применено. Светодиодный индикатор профиля перестанет мигать и будет гореть постоянно.

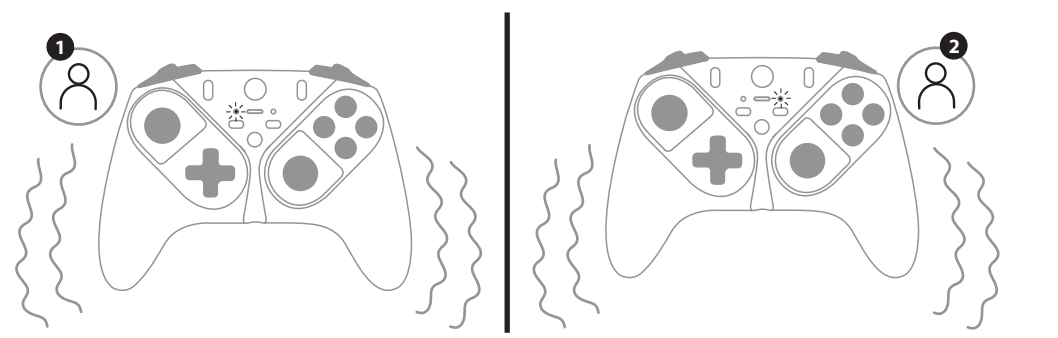

EN Disabling the rear buttons: / FR Désactiver les boutons à l'arrière : / DE So deaktivieren Sie die hinteren Tasten: / **l6b** NL De achterste knoppen uitschakelen: / IT Disattivare i pulsanti posteriori: / ES Para deshabilitar los botones traseros: / PT Desativar os botões posteriores: / Pv Отключение задних кнопок

EN Step 1: To select the profile to modify, press the profile button then press the mapping button. The profile LED flashes, FR Étape 1 : Pour sélectionner le profil à modifier, appuyez sur le bouton de sélection du profil puis sur le bouton de mappage. Le vovant du profil clignote

DE Schritt 1: Drücken Sie die Profil-Taste und dann die Mapping-Taste, um das zu ändernde Profil auszuwählen. Die Profil-LED blinkt. NL Stap 1: Als u het aan te passen profiel wilt selecteren, drukt u op de profielknop en vervolgens op de mapping-knop. De profiel-LED knippert

IT Passaggio 1: Per selezionare il profilo da modificare, premi il pulsante profilo, poi premi il pulsante mappatura. Il LED profilo lampeggerà.

ES Paso 1: Para seleccionar el perfil a modificar, pulsa el botón de perfil y luego el botón de mapeado. ELLED del perfil parpadea PT Passo 1: Para selecionar o perfil a alterar, prima o botão de seleção do perfil, seguido do botão de mapeamento. O LED do perfil começa a piscar.

Ру Шаг 1: Чтобы выбрать профиль для изменения, нажмите кнопку профиля, а затем нажмите кнопку назначения Светодиодный индикатор выбранного профиля начнет мигать.

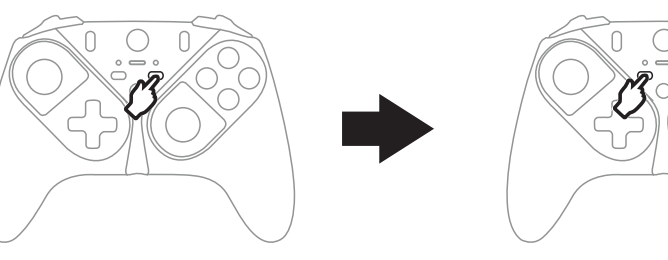

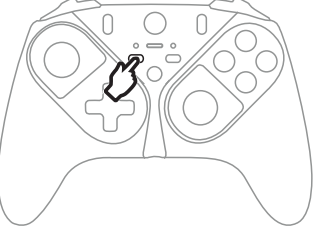

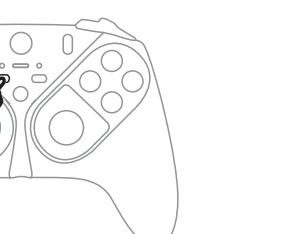

EN Advanced mapping and customisation / FR Mappage avancé et personnalisation / DE Fortgeschrittenes Mapping 8 und Anpassungsmöglichkeiten / NL Geavanceerde mapping en aanpassing / IT Mappatura avanzata e<br>personalizzazione / ES Mapeado y personalización avanzados / PT Mapeamento e personalização avançados / Ру Расширенные возможности назначения кнопок и индивидуальной настройки

EN Download and install the ThrustmapperX software for Xbox/Windows 10/11 on the Microsoft Store from your Xbox/PC. FR Téléchargez et installez le logiciel ThrustmapperX pour Xbox/Windows 10/11 depuis le Microsoft Store depuis votre Xbox/PC. DE Downloade und installiere die ThrustmapperX-Software für Xbox/Windows 10/11 aus dem Microsoft Store der Xbox/ des PC. NL Download en installeer de ThrustmapperX-software voor de Xbox/Windows 10/11 in de Microsoft Store van uw Xbox/PC. IT Scarica e installa il software ThrustmapperX per Xbox/Windows 10/11 su Microsoft Store dalla tua Xbox/dal tuo PC. **ES** Descarga e instala el software Thrustmanner X para Xbox/Windows 10/11 de la Microsoft Store desde tu Xbox/PC PT Transfira e instale o software ThrustmapperX para a Xbox/Windows 10/11 na Microsoft Store a partir da sua Xbox/PC Ру Загрузите и установите программное обеспечение ThrustmapperX для Xbox/Windows 10/11 из магазина Microsoft Store с помощью консоли Xbox или ПК

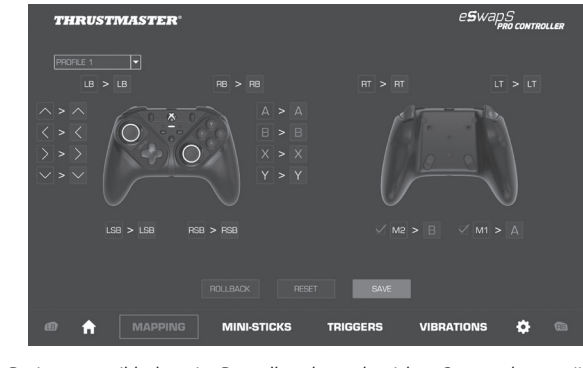

Design is subject to change. Design susceptible de varier. Darstellung kann abweichen. Ontwerp kan gewijzigd worden. Design suscettibile di variazioni. Diseño sujeto a cambios. Design sujeito a alteração. Дизайн может быть из

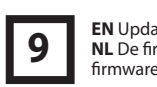

the ThrustmapperX software and follow the instructions Lancez le logiciel ThrustmapperX et suivez les instructions. Starte die ThrustmapperX-Software und folge den Anweisungen. ThrustmapperX-software en volg de instructies. Avvia il software ThrustmapperX e segui le istruzioni. software ThrustmapperX v sique las instrucciones. produto. Inicie o software ThrustmapperX e siga as instruções.

 $\epsilon$ 

 $8^{\circ}$ 

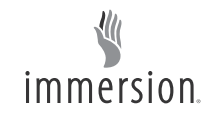

 $\bigcap$  $\cap$  $\bigcirc$ 2

**EN** Step 2: Press and hold the button you want to disable (1 or 2).

IT Passaggio 2: Tieni premuto il pulsante che desideri disattivare (1 o 2).

ES Paso 2: Mantén pulsado el botón que quieras deshabilitar (1 o 2).

**PT** Passo  $2:$  Prima continuamente o botão pretende desativar (1 ou 2) Ру Шаг 2: Нажмите кнопку, которую необходимо отключить (1 или 2).

FR Étape 2 : Maintenez appuyé le bouton que vous souhaitez désactiver (1 ou 2).

DE Schritt 2: Halten Sie die Taste gedrückt, die Sie deaktivieren möchten (1 oder 2).

NL Stap 2: Druk op de knop die u wilt uitschakelen (1 of 2) en houd deze ingedrukt

EN Step 3: The gamepad vibrates to indicate that the change is applied. The profile LED stops flashing and turns solid. FR Étape 3 : La manette vibre pour indiquer que le changement a été pris en compte. Le voyant de sélection du profil devient fixe. DE Schritt 3: Das Gamepad vibriert, um anzuzeigen, dass die Änderung übernommen wurde. Die Profil-LED hört auf zu blinken und leuchtet dauerhaft

NL Stap 3: De gamepad vibreert om aan te geven dat de wijziging is doorgevoerd. De profiel-LED stopt met knipperen en gaat continu branden

IT Passaggio 3: Il gamepad vibra per indicare l'implementazione della modifica ILLED profilo smetterà di lampeggiare, diventando fisso ES Paso 3: El gamepad vibra para indicar que el cambio se ha aplicado. El LED del perfil deja de parpadear y se queda encendido. PT Passo 3: O gamepad vibra para indicar que a alteração está a ser aplicada. O LED do perfil para de piscar e fica aceso continuamente. Ру Шаг 3: Геймпад завибрирует — это означает, что изменение применено. Светодиодный индикатор профиля перестанет мигать и будет гореть постоянно.

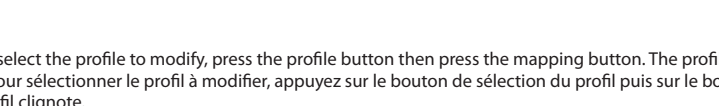

DE Langer Weg NL Lange slag **IT** Corsa lunga **ES** Recorrido largo PT Curso longo Ру Большая длина хода

**EN** Long travel

**FR** Course Ionaue

 $\overline{7}$ 

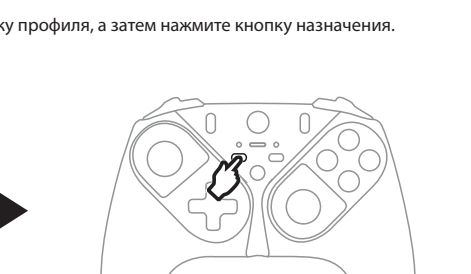

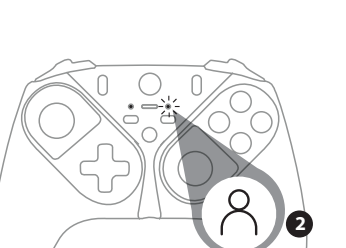

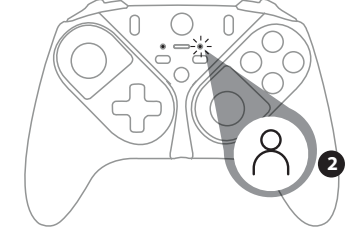

EN Adjusting the trigger travel / FR Régler la course des gâchettes / DE Einstellen des Spiels der Trigger / NL Slag van trigger afstellen / IT Regolazione corsa grilletto / ES Ajuste del recorrido del gatillo / PT Ajustar o curso dos gatilhos / Ру Регулировка хода триггера

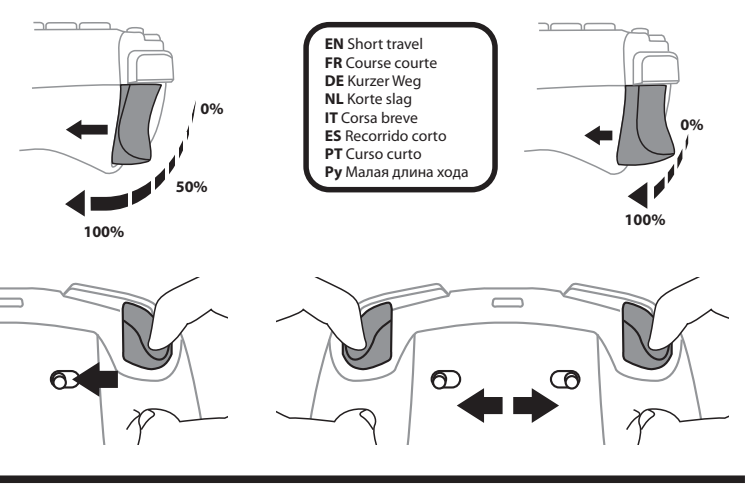

EN Updating your gamepad's firmware / FR Mise à jour du firmware de la manette / DE Update der Gamepad-Firmware / NL De firmware van de gamepad bijwerken / IT Aggiornamento del firmware del tuo gamepad / ES Actualización del firmware del gamepad / PT Atualizar o firmware do gamepad / Ру Обновление прошивки геймпада

EN The firmware included in your gamepad can be updated to a more recent version featuring product enhancements. Launch

FR Le firmware inclus dans la manette peut être mis à jour par des versions plus récentes comportant des améliorations produit.

DE Die in dem Gamepad enthaltene Firmware kann auf eine neuere Version mit Produktverbesserungen aktualisiert werden.

NL De firmware die in de gamepad is ingebouwd, kan worden bijgewerkt naar een nieuwere verbeterde versie. Start de

IT Il firmware incluso nel tuo gamepad può essere aggiornato a una versione più recente, che apporta delle migliorie al prodotto

ES El firmware incluido en el gamepad se puede actualizar a una versión más reciente con mejoras del producto. Inicia el

PT O firmware incluído no seu gamepad pode ser atualizado para uma versão mais recente contendo melhoramentos do

р.<br>Ру Прошивку вашего геймпада можно обновить до более новой версии, в которую включены улучшения характеристик устройства. Запустите ПО ThrustmapperX и следуйте указаниям по установке.

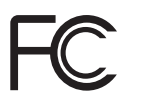

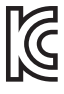

WARNING: this product can expose you to chemicals including Bisphenol /<br>(BPA), which is known to the State c California to cause birth defects or other reproductive harm. For more information go to www.P65Warnings.ca.gov

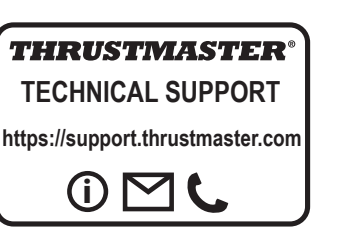

## **THRUSTMASTER®**

**eSWap S**<br>**PRO CONTROLLER** 

TR Yukarıdaki konfigürasyonlar Thrustmaster tarafından test edilmiş ve onaylanmıştır. Diğer tüm modül konfigürasyonları Thrustmaster tarafından test edilmemiş ve onaylanmamıştır. Oynamadan önce tüm modüllerin bağlandığını kontrol edin.Daha fazla olası kongürasyonlara izin veren ek modül paketleri kısa süre sonra

PL Powyższe konfiguracje zostały przetestowane i zatwierdzone przez firmę Thrustmaster. Pozostałe konfiguracje modułów nie zostały przetestowane przez firmę Thrustmaster ani nie są przez nią wspierane. Przed rozpoczęciem gry upewnij się, że wszystkie moduły są podłączone.Wkrótce będą dostępne dodatkowe pakiety

modułów, które poszerzą gamę możliwych konfiguracji. さらに多彩な組み合わせが可能になります。

piyasaya sürülecektir.

**CS** Výběr profilu mapování / TR Eşleştirme profilinin seçilmesi / PL Wybór profilu mapowania / **日本語** マッピングプロファイルの選択 / **繁體中文** 選取配置設定䈕 / 한국어 맵핑 프로파일 선택하기 / **العربية** تحديد ملف تعريف التعي°

3. Tlačítka RB/LB 4. Tlačítka VIEW/MENU 5. LED diody profilu 1/profilu 2 **日本語** 上記のモジュールの組み合わせは、Thrustmasterによって検証・承認済の組み合わせです。それ以外の モジュールの組み合わせはThrustmasterによって検証・承認されておりません。 プレイの前に、すべてのモジュ ールが接続されていることを確認してください。追加のモジュールパックが近日リリースされる予定ですので、

**繁體中文** 以上配置經過 Thrustmaster 的認可和測試。所有其他模組配置未經 Thrustmaster 的測試或背書。 在開始遊玩之前,請確保所有模組均已連接。即將提供更多的模組包,以實現更多的配置可能。

한국어 위 구성은 Thrustmaster가 승인하고 테스트하였습니다. 다른 모든 모듈 구성은 Thrustmaster 가 테스트하거나 보증하지 않습니다. 플레이 하기 전 모든 모듈이 연결되었는지 확인하십시오. 더 다양한 구성을 포함하는 추가 모듈 팩을 곧 사용하실 수 있습니다.

**العربية** مّت الموافقة على التكوينات سالفة الذكر واختبارها بواسطة Thrustmaster. ولم يتم اختبار جميع التكوينات الأخرى<br>للوحدة أو اعتمادها من قبل Lustmaster. تأكد من أن جميع الوحدات متصلة قبل اللعب. ستتوفر حزم إضافية للوحدات للوحدة أو اعتمادها من قبل Thrustmaster.<br>للوحدة أو اعتمادها من قبل Thrustmaster.<br>قريبًا، مما يسمح بمزيد من التكوينات الممكنة

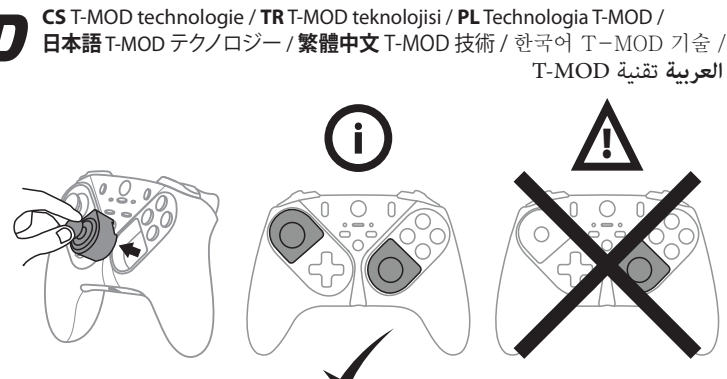

CS Výše uvedené konfigurace byly schváleny a testovány Thrustmasterem. Ostatní konfigurace nebyly testovány a nejsou schváleny Thrustmasterem. Před zahájením přehrávání se ujistěte, že jsou připojeny všechny moduly. Další moduly budou brzy k dispozici, což umožní nové konfigurace.

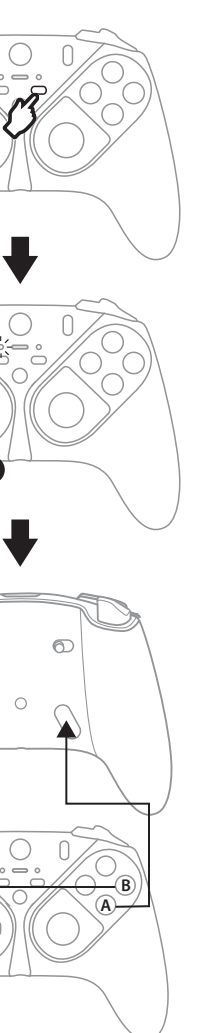

# **5**

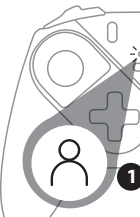

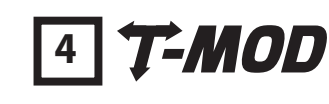

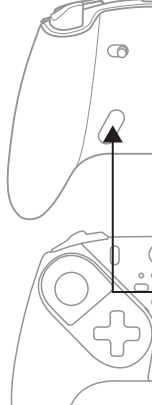

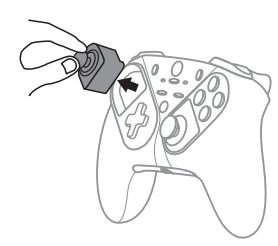

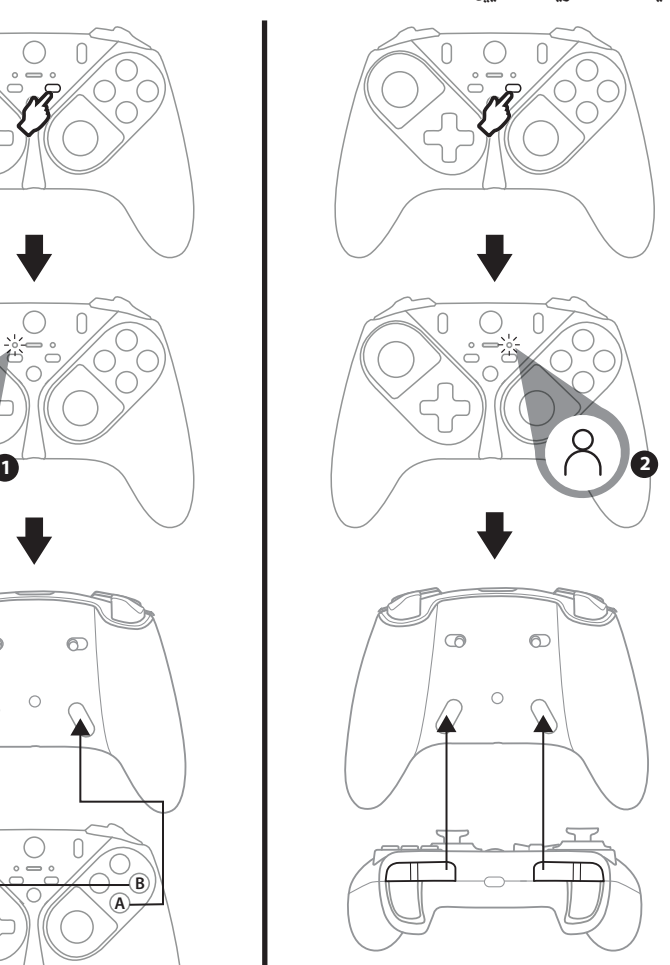

**CS CS** Obsah balení / **TR** Kutu içeriği / **PL** Zawartość opakowania / **日本語** ボックス内容 / **繁體中文** 包裝清單 / **1** 한국어 포장 내용물 / الصندوق محتويات **العربية** 1. Směrová tlačítka

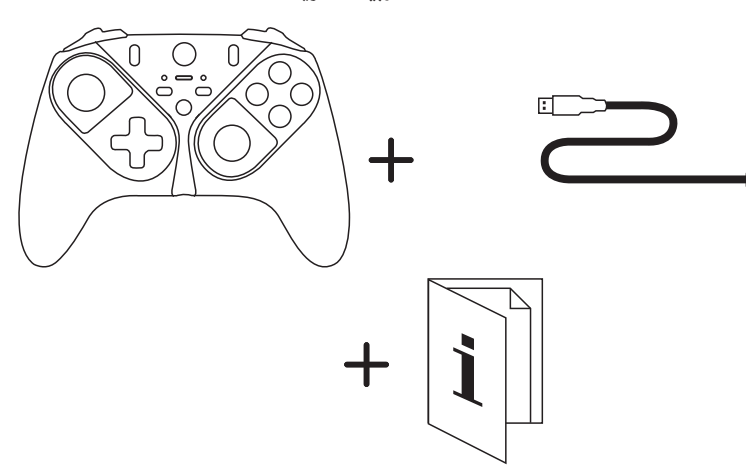

2. Vyměnitelné moduly páček

**CS** Vlastnosti gamepadu / **TR** Oyun pedi özellikleri / **PL** Elementy kontrolera / **日本語** ゲームパッド機能 / تجميد ميزات لوحة الألعاب / **繁體中文** 遊戲手把特性 / 한국어 게임패드 구성 / العربية ميزات لوحة

6. Tlačítko Xbox 7. Bílá LED dioda 8. Tlačítko SHARE 9. Tlačítko mapování 10. Tlačítko Profil 11. Akční tlačítka

12. 1/8"" / 3,5 mm audio port

13. Kabel USB-C 14. Port USB-C

15. Progresivní spouště RT/LT 16. Zámky spouští RT/LT 17. Tlačítka 1-2

**TR** 1. Yön düğmeleri 2. Değiştirilebilir kol modülleri 3. RB/LB düğmeleri 4. VIEW/MENU düğmeleri 5. Profil 1/Profil 2 LED'leri 6. Xbox düğmesi 7. Beyaz LED 8. SHARE düğmesi 9. Eşleştirme düğmesi 10. Profil düğmesi 11. Eylem düğmeleri 12. 1/8"" / 3,5 mm ses bağlantı noktası 12. Złącze audio 3,5 mm 13. USB-C kablosu 14. USB-C portu 15. Kademeli RT/LT tetikleri 16. RT/LT tetik kilitleri 17. Düğmeler 1-2

**العربية** دليل البدء السريع **CS** Stručná příručka **TR** Hızlı başlangıç kılavuzu **PL** Instrukcja szybkiego startu 日本語クイックスタートガイド 繁體中文 快速入門指南 한국어 퀵 스타트 가이드

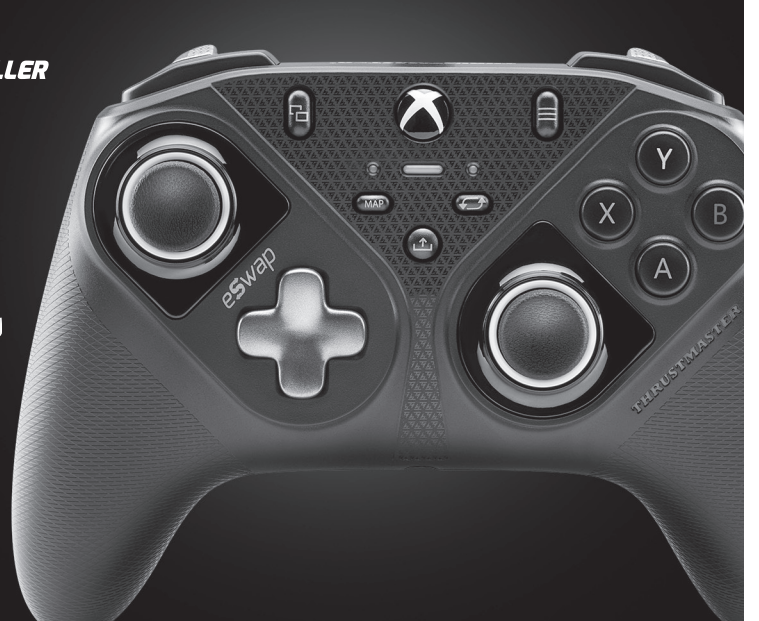

#### **PL** 1. Przyciski kierunkowe

2. Wymienne moduły drążków 3. Przyciski RB/LB 4. Przyciski PODGLĄD/MENU 5. Diody profilu 1/profilu 2 6. Przycisk Xbox 7. Biała dioda 8. Przycisk SHARE 9. Przycisk mapowania 10. Przycisk profilu 11. Przyciski czynności 13. Kabel USB-C 14. Port USB-C 15. Spusty analogowe RT/LT 16. Blokady spustów RT/LT 17. Przyciski 1–2

**日本語**

# 1.方向鍵按鈕

1. 方向ボタン 2. 交換可能なスティックモジュール 3. RB/LB ボタン 4. VIEW/MENU ボタン 5. プロファイル 1/プロファイル 2 LED 5.設定檔 1/設定檔 2 LED 指示燈 6. Xbox ボタン 7. 白 LED 8. SHARE ボタン 9. マッピングボタン 10. プロファイルボタン 11. アクションボタン 12. 3.5 mm オーディオポート 13. USB-C ケーブル 14. USB-C ポート 15. プログレッシブ RT/LT トリガー 16. RT/LT トリガーロック 17. ボタン 1-2

#### **繁體中文**

2.可交換的操作桿模組 3.RB/LB 按鈕 4.視圖/功能表按鈕 6.Xbox 按鈕 7.白色 LED 指示燈 8.分享按鈕 9.對應按鈕 10.設定䈕按鈕 11.操作按鈕 12. 3.5 mm 音訊埠 13.USB-C 連接線 14.USB-C 埠 15.漸進式 RT/LT 扳機 16.RT/LT 扳機鎖 17.按鈕 1-2

한국어 1. 방향 버튼 2. 교체할 수 있는 스틱 모듈 3. RB/LB 버튼 4. 보기/메뉴 버튼 5. 프로필 1/프로필 2 LED 6. Xbox 버튼 7. 흰색 LED 8. 공유 버튼 9. 매핑 버튼 10. 프로필 버튼 11. 동작 버튼 12. 1/8" / 3.5 mm 오디오 포트 13. USB-C 케이블 14. USB-C 포트 15. 프로그레시브 RT/LT 트리거 16. RT/LT 트리거 잠금 17. 버튼 1-2

#### .1 أزرار الاتجاهات **العربية**

.<br>رحدات عصا قابلة للتبديل<br>ذا LB/RB 3. زَرًا LB/RB<br>4 : أَ VIEW 4. زُرًّا VIEW (عرض)/MENU (القائمة)<br>5. رَبَّثُ إعافُ بالتعريف إعافُ بالتعريف .5 مؤشرا ملف التعريف /1ملف التعريف 2  $X$ box  $\lambda$ 7. مُؤَشر أبيض<br>م .8 زر SHARE) مشاركة) .9 زر Mapping) التخطيط) برسي.<br>لك الشخصي<br>المهام .<br>11. أَزْرِارٍ المهامِ .12 منفذ صوت مقاس 8/1 بوصة / 3.5 ملم USB-C كابل .13 14. منفذ .USB-C<br>15. زراّ RT/LT المتدرّ-15. زِرًا RT/LT المتدرّجان<br>16 قفلا نبِّه التشخيل PT 16. قَفَلا زرِّي التشْغيلُ LT/RT<br>17 ـ تَّا لـ 2 17. زرًا 1-2ً

**CS** Připojení / **TR** Bağlantı / **PL** Podłączenie / **日本語** 接続 / **繁體中文** 連接 / 한국어 연결 / **العربية** التوصيل

**CS** \* Xbox Series X|S – konzola Xbox One není v dodávce / **TR** \* Xbox Series X|S – Xbox One konsolları dahil değildir / **PL** \* Konsola Xbox Series X|S / Xbox One do nabycia osobno / **日本語** \* Xbox Series X|S - Xbox One 本体は含まれていません。 / **繁體中文** \* Xbox Series X|S ‒ 不含 Xbox One 主機 / 한국어 \* Xbox Series X|S – Xbox One 콘솔 미포함 / مضمنة éغ ّ Xbox One وحدات – Xbox Series X|S \* **العربية**

**2**

**3**

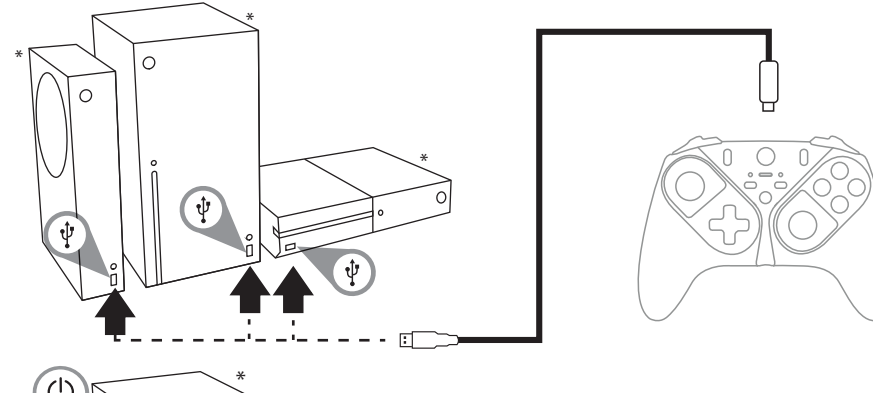

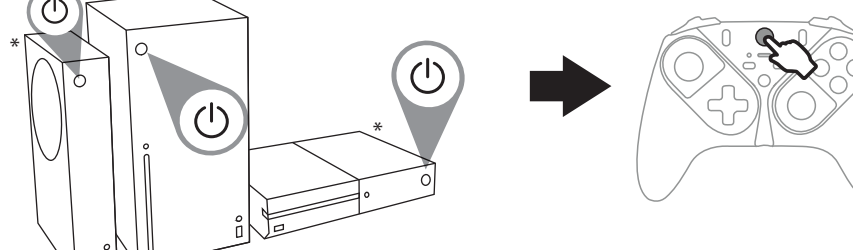

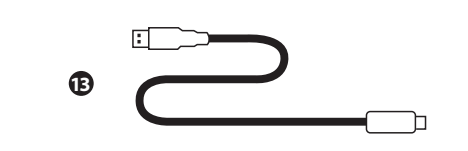

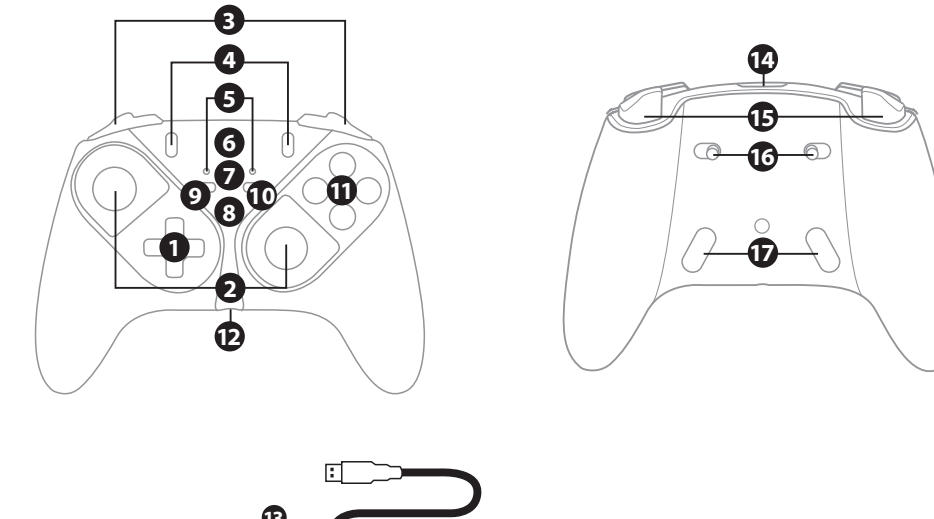

# **Obsah je uzamčen**

**Dokončete, prosím, proces objednávky.**

**Následně budete mít přístup k celému dokumentu.**

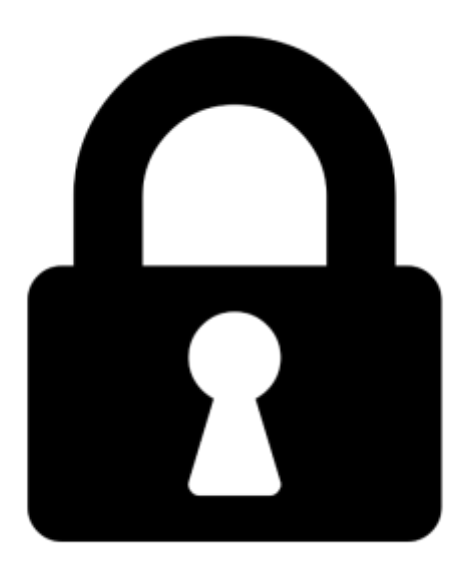

**Proč je dokument uzamčen? Nahněvat Vás rozhodně nechceme. Jsou k tomu dva hlavní důvody:**

1) Vytvořit a udržovat obsáhlou databázi návodů stojí nejen spoustu úsilí a času, ale i finanční prostředky. Dělali byste to Vy zadarmo? Ne\*. Zakoupením této služby obdržíte úplný návod a podpoříte provoz a rozvoj našich stránek. Třeba se Vám to bude ještě někdy hodit.

*\*) Možná zpočátku ano. Ale vězte, že dotovat to dlouhodobě nelze. A rozhodně na tom nezbohatneme.*

2) Pak jsou tady "roboti", kteří se přiživují na naší práci a "vysávají" výsledky našeho úsilí pro svůj prospěch. Tímto krokem se jim to snažíme překazit.

A pokud nemáte zájem, respektujeme to. Urgujte svého prodejce. A když neuspějete, rádi Vás uvidíme!